### **LAMPIRAN-LAMPIRAN**

### **Lampiran 1. Lembar Persetujuan Menjadi Responden**

### **LEMBAR PERSETUJUAN MENJADI RESPONDEN**

Saya yang bertanda tangan di bawah ini menyatakan memberikan persetujuan untuk menjadi responden dalam penelitian yang berjudul **"***Persepsi Penerimaan Pegawai Puskesmas Terhadap Website Puskemas Gribig Malang***"** yang dilakukan oleh Dwi Wahyuningsih mahasiswi Program Studi DIII Rekam Medis dan Informasi Kesehatan Jurusan Kesehatan Terapan Politeknik Kesehatan Kemenkes Malang. Saya telah mendapatkan penjelasan mengenai tujuan dan manfaat penelitian ini serta informasi di dalamnya maka dengan ini saya sukarela menjadi informan/responden dalam penelitian ini.

Dengan ini saya buat pernyataan yang sebenar-benarnya dengan penuh kesadaran tanpa paksaan dari siapapun.

Malang,................... 2019

Peneliti

Responden

(Dwi Wahyuningsih )

 $($  )

**Lampiran 2. Kuisioner Penelitian**

## **LEMBAR KUISIONER PERSEPSI PENERIMAAN PEGAWAI PUSKESMAS TERHADAP WEBSITE PUSKEMAS GRIBIG MALANG**

## **A. Identitas Responden**

Nama :

Umur :

Jenis Kelamin :

Alamat :

Pekerjaan :

### **B. Petunjuk Pengisian**

- 1. Tulislah data diri anda pada formulir persetujuan menjadi responden penelitian
- 2. Berilah tanda centang (√) terhadapat tingkat setuju atau tidak setuju terhadap pernyataan-pernyataan yang diberikan. Terdapat 4 alternatif jawaban, yaitu:

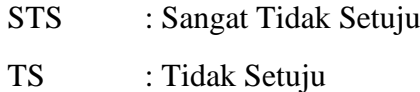

- S : Setuju
- SS : Sangat Setuju
- 3. Informasi data diri responden akan dijamin kerahasiaanya

# **1. Persepsi Manfaat** *(Perceived Usefuness)*

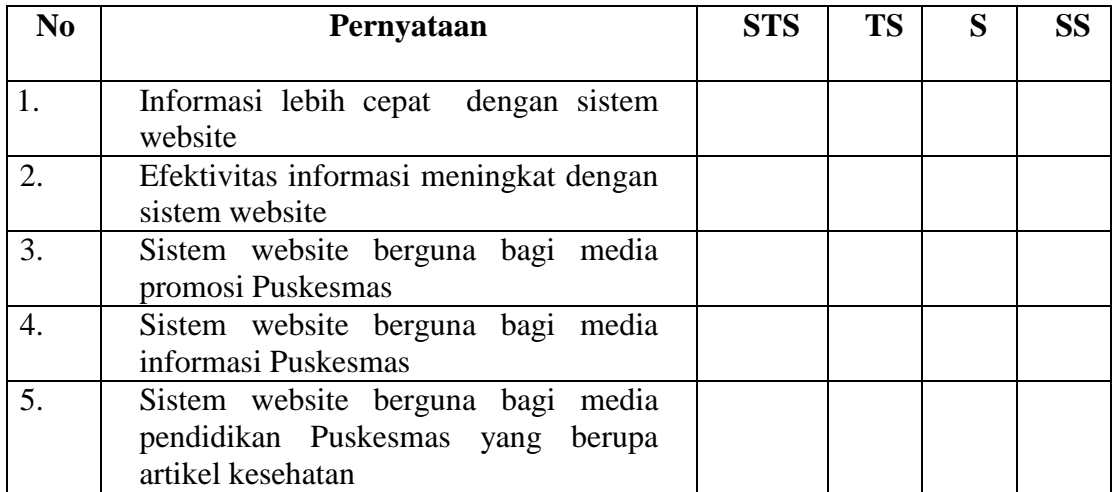

# **2. Persepsi Kemudahan Penggunaan** *(Perceived Ease Of Use)*

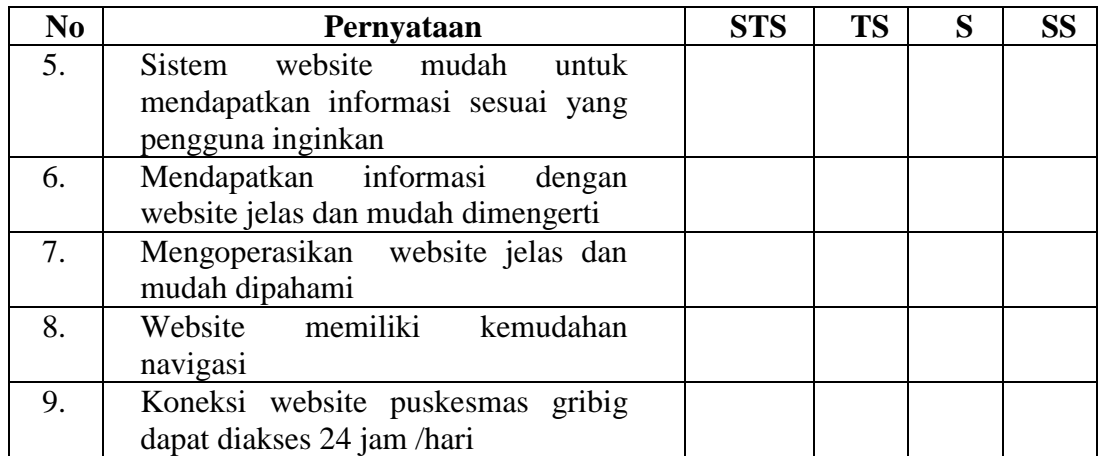

# **3. Persepsi Tampilan**

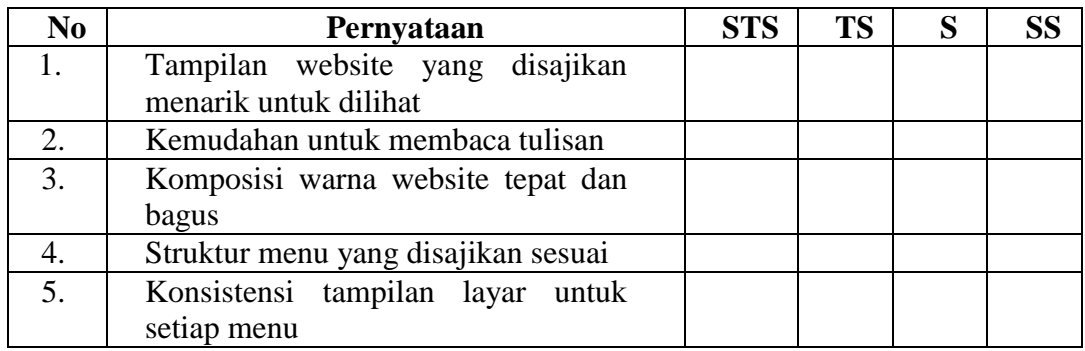

### **Lampiran 3. Angket Validator Ahli**

## **ANGKET VALIDATOR AHLI**

## **A. Pengantar**

Berkaitan dengan adanya penelitian tentang "Presepsi Penerimaan Pegawai Puskesmas Terhadap Website Puskesmas Gribig Malang", peneliti bermaksud mengadakan validasi untuk mengukur tingkat keberhasilan dari website menggunakan uji Selenium IDE, sehingga dapat diketahui layak atau tidaknya website tersebut.

Atas kesediaan Bapak/Ibu dalam meluangkan waktu untuk menilai website ini, peneliti mengucapkan terima kasih.

### **B. Data Validator Ahli**

Nama : Umur : Jenis Kelamin : Alamat : Pekerjaan : Instansi Kerja :

# **C. Uji Selenium IDE**

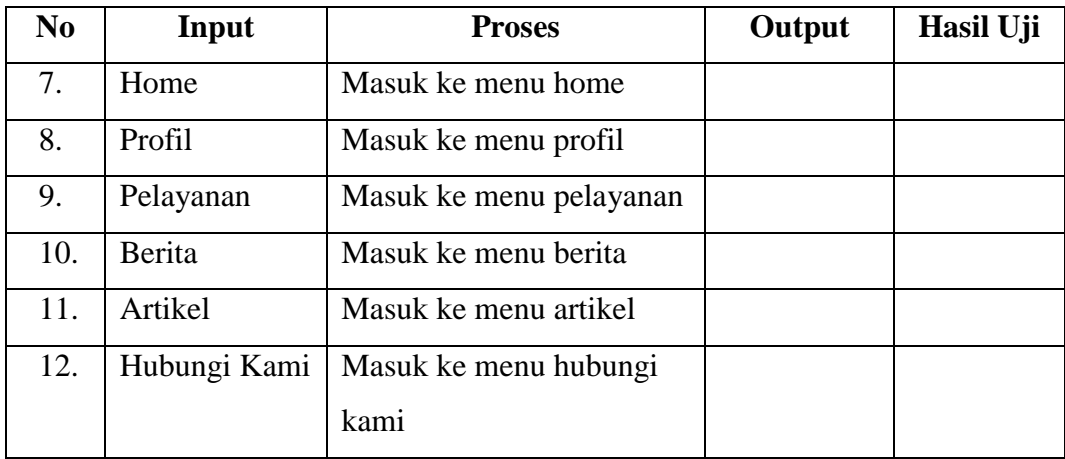

### **Keterangan :**

- Input : Perintah yang dimasukkan untuk diproses
- Proses : Pengolahan data dimana untuk menghasilkan suatu informasi yang diperlukan
- Output : Hasil dari sebuah pemrosesan

Hasil Uji : Hasil Uji oleh Selenium IDE berhasil atau *error*

Menyatakan bahwa website tersebut sudah sangat baik dan berhasil tanpa adanya suatu kesalahan atau *error*, dan bisa untuk dilanjutkan.

Malang,……………..2019

Validator Ahli

(…………………………….)

### **Lampiran 4. Surat Ijin Penelitian Poltekkes Malang**

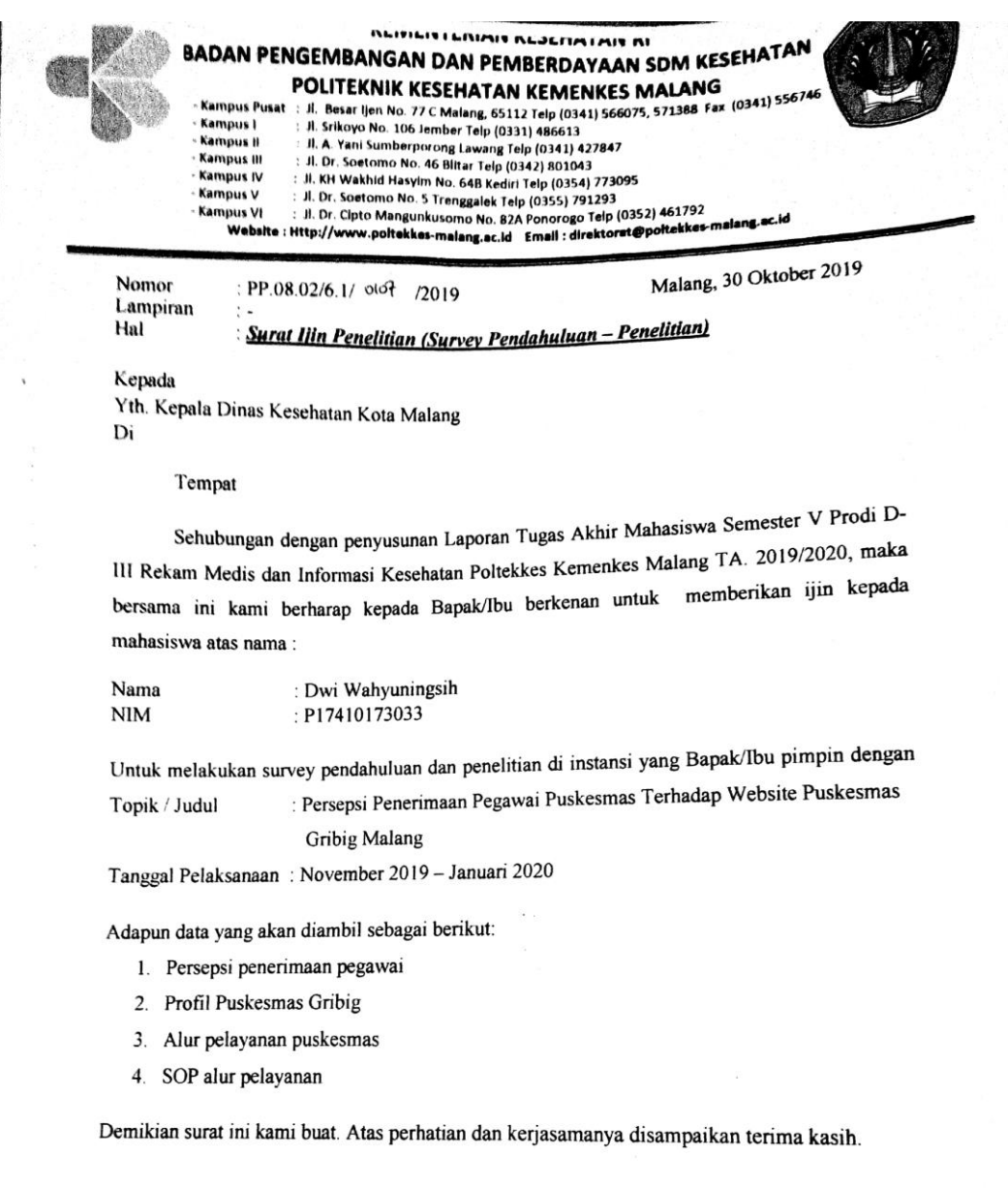

Ketua Prodi D-III Rekam Medis dan Informasi Kesehatan **Tutik Herawat** NIP. 197108241994032001

Tembusan:

# **Lampiran 5. Surat Ijin Penelitian Dinas Kesehatan Kota Malang**

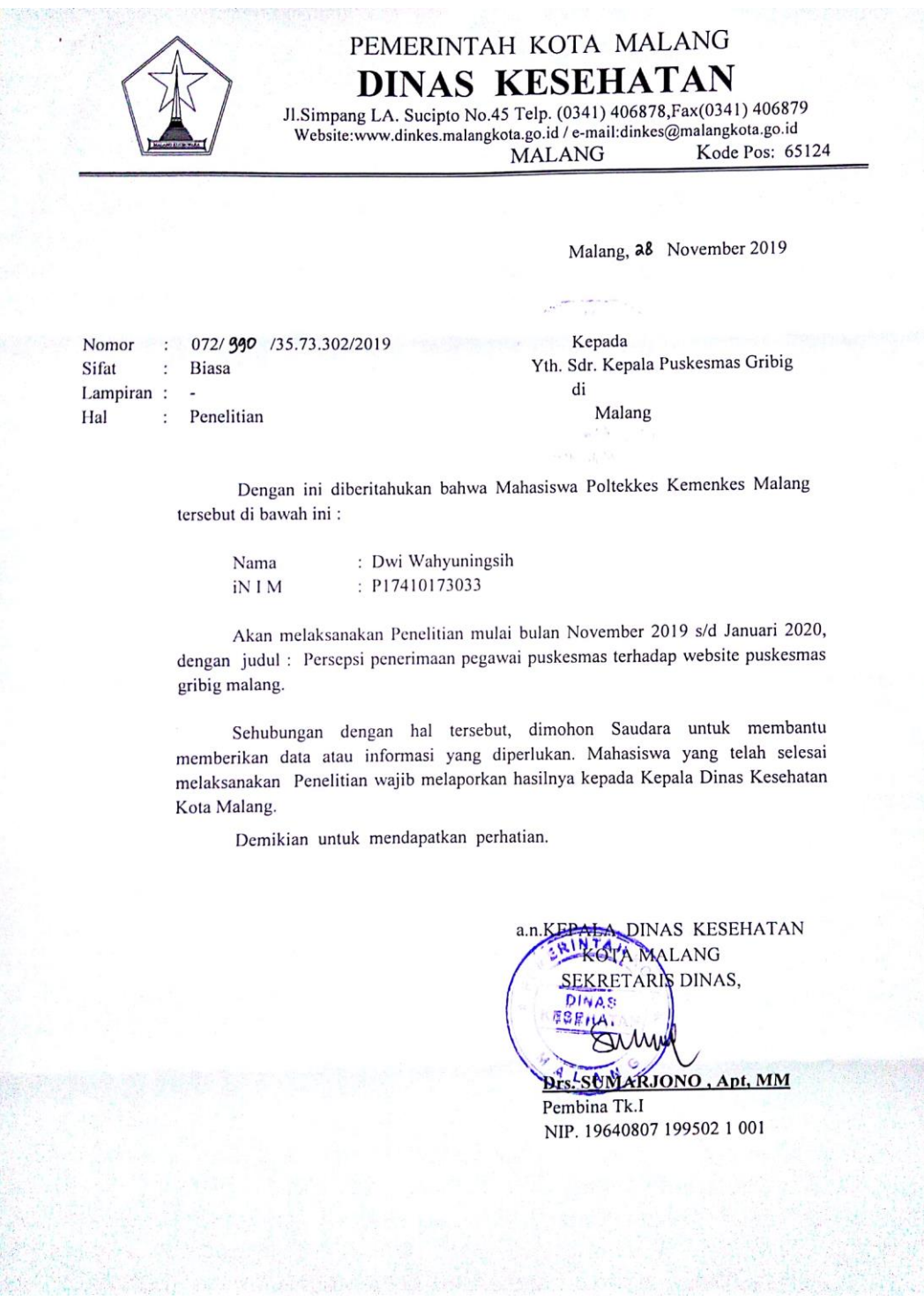

Lampiran 6. Surat Balasan Telah Melakukan Penelitian dari Puskesmas **Gribig** 

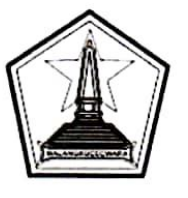

# PEMERINTAH KOTA MALANG **DINAS KESEHATAN PUSKESMAS GRIBIG**

Jalan Ki Ageng Gribig No.97 Telp. 0341-718165 e-mail: pkmgribig.mlg@gmail.com **MALANG** Kode Pos: 65138

## **SURAT KETERANGAN**

NOMOR: 072/789/35.73.302.002/2019

### Yang bertandatangan dibawah ini:

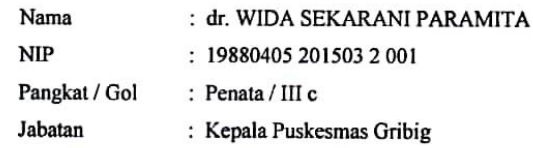

Menerangkan bahwa:

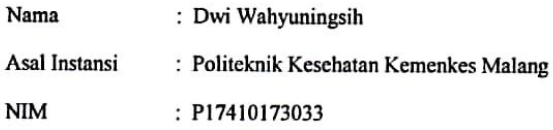

Telah melaksanakan Penelitian pada 9 - 18 Desember 2019, di Puskesmas Gribig Kota Malang, dengan tema: "Persepsi Penerimaan Pegawai Puskesmas Terhadap Website Puskesmas Gribig".

Selama melaksanakan Penelitian yang bersangkutan di atas berkelakuan baik dan tidak melakukan pelanggaran tata tertib yang berlaku di tempat yang kami pimpin.

Demikian Surat Keterangan ini dibuat dengan sebenarnya untuk dipergunakan seperlunya.

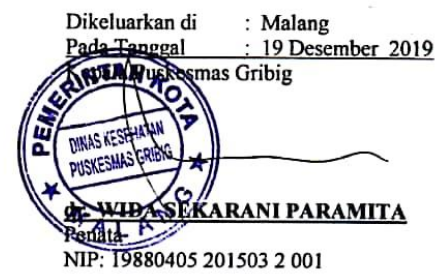

# Lampiran 7. Uji Selenium IDE

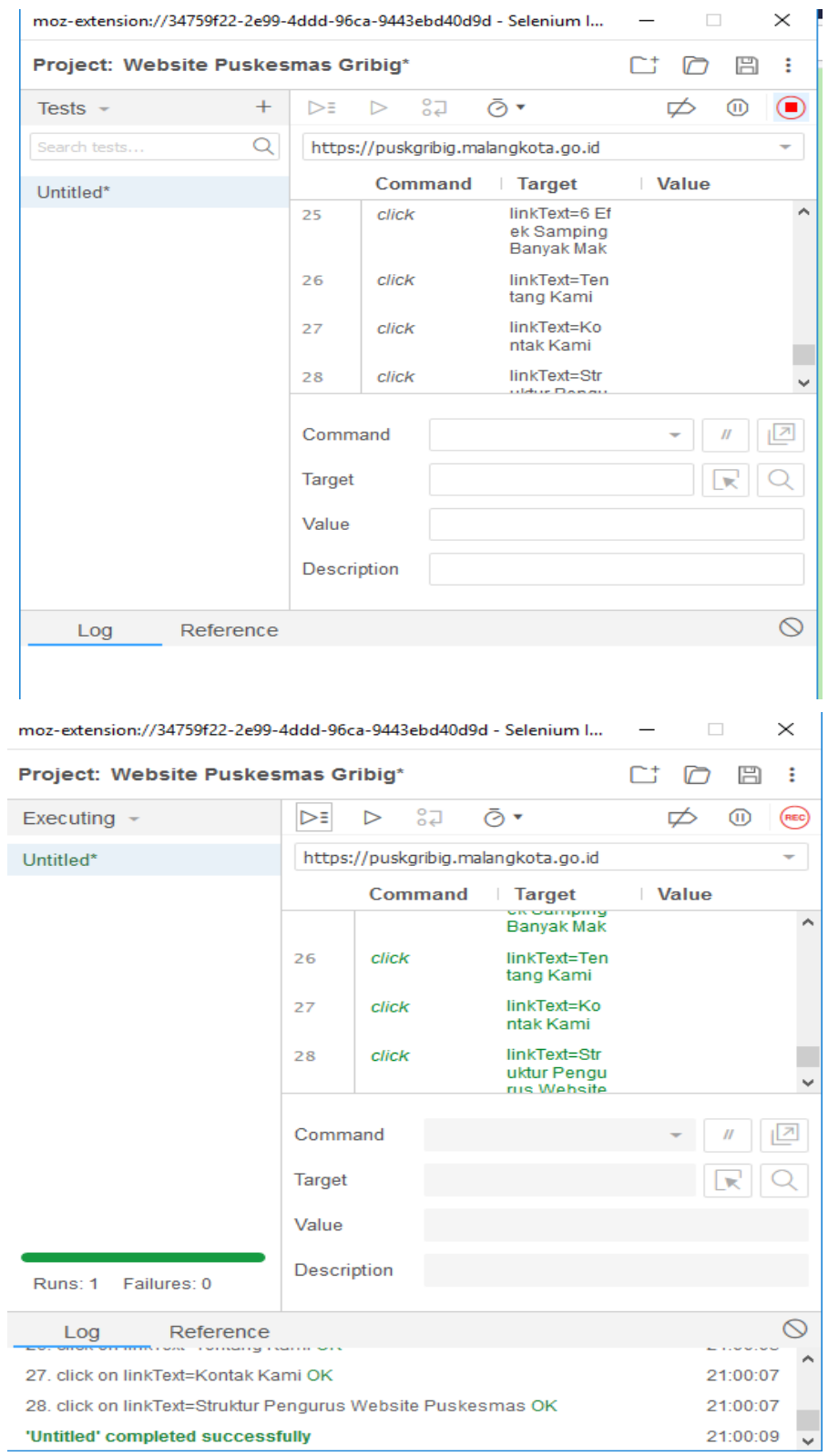

### Lampiran 8. Lembar Validasi yang Telah diisi validator ahli

### ANGKET VALIDATOR AHLI

### A. Pengantar

dengan adanya penelitian tentang "Presepsi Penerimaan Berkaitan Pegawai Puskesmas Terhadap Website Puskesmas Gribig Malang", peneliti bermaksud mengadakan validasi untuk mengukur tingkat keberhasilan dari website menggunakan uji Selenium IDE, sehingga dapat diketahui layak atau tidaknya website tersebut.

Atas kesediaan Bapak/Ibu dalam meluangkan waktu untuk menilai website ini, peneliti mengucapkan terima kasih.

#### **B.** Data Validator Ahli

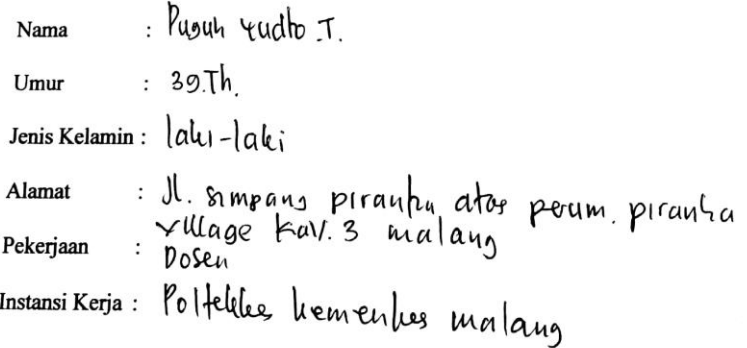

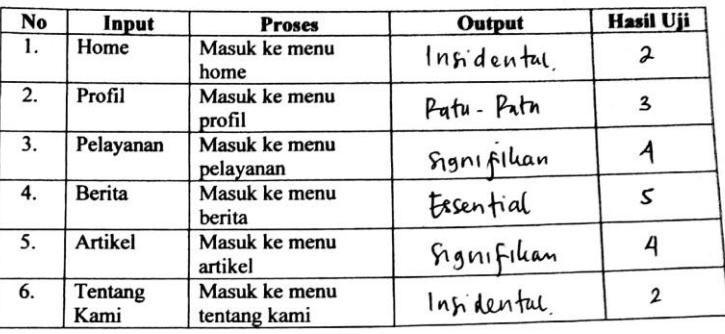

#### C. Uji Selenium IDE

### Keterangan:

: Perintah yang dimasukkan untuk diproses Input

: Pengolahan data dimana untuk menghasilkan suatu informasi yang Proses diperlukan

- Output : Hasil dari sebuah pemrosesan
- Hasil Uji : Hasil Uji oleh Selenium IDE berhasil atau error

Menyatakan bahwa website tersebut sudah sangat baik dan berhasil

tanpa adanya suatu kesalahan atau error, dan bisa untuk dilanjutkan.

Malang,  $16/12/$  2019 Validator Ahli  $h_0$  . T. . . . . . . ) Ih Yud

### Lampiran 9. Lembar Persetujuan yang Telah diisi oleh Responden

### LEMBAR PERSETUJUAN MENJADI RESPONDEN

Saya yang bertanda tangan di bawah ini menyatakan memberikan persetujuan untuk menjadi responden dalam penelitian yang berjudul "Persepsi Penerimaan Pegawai Puskesmas Terhadap Website Puskemas Gribig Malang" yang dilakukan oleh Dwi Wahyuningsih mahasiswi Program Studi DIII Rekam Medis dan Informasi Kesehatan Jurusan Kesehatan Terapan Politeknik Kesehatan Kemenkes Malang. Saya telah mendapatkan penjelasan mengenai tujuan dan manfaat penelitian ini serta informasi di dalamnya maka dengan ini saya sukarela menjadi informan/responden dalam penelitian ini.

Dengan ini saya buat pernyataan yang sebenar-benarnya dengan penuh kesadaran tanpa paksaan dari siapapun.

Malang, 19 - 12 .... 2019

Peneliti

(Dwi Wahyuningsih)

Responden

Plus wide

# Lampiran 10. Lembar Kuisioner yang Telah diisi oleh Responden

### LEMBAR KUISIONER PERSEPSI PENERIMAAN PEGAWAI PUSKESMAS TERHADAP WEBSITE PUSKEMAS GRIBIG **MALANG**

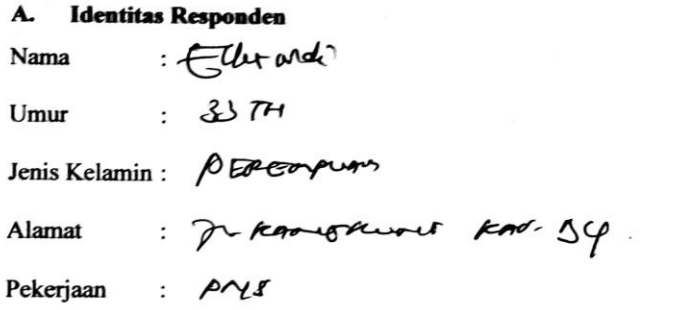

#### **B.** Petunjuk Pengisian

ŀ

 $\overline{\phantom{a}}$ 

ÿ

- 1. Tulislah data diri anda pada formulir persetujuan menjadi responden penelitian
- 2. Berilah tanda centang  $(\sqrt{})$  terhadapat tingkat setuju atau tidak setuju

terhadap pernyataan-pernyataan yang diberikan. Terdapat 4 alternatif

jawaban, yaitu:

- : Sangat Tidak Setuju **STS**
- : Tidak Setuju **TS**
- : Setuju  $S$
- : Sangat Setuju SS
- 3. Informasi data diri responden akan dijamin kerahasiaanya

### $\mathbf{1}$ . Persepsi Manfaat (Perceived Usefuness)

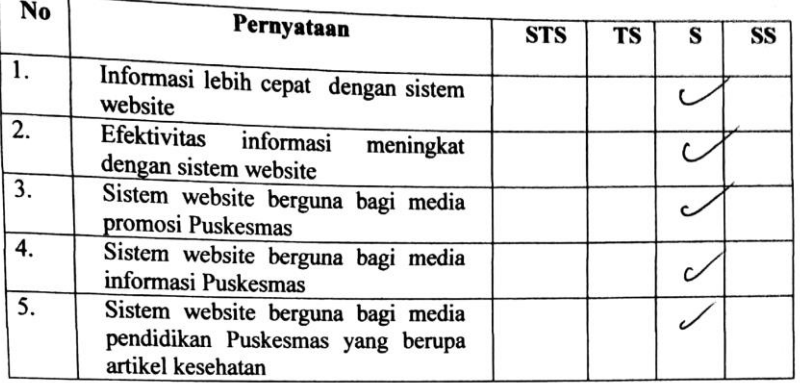

#### $2.$ Persepsi Kemudahan Penggunaan (Perceived Ease Of Use)

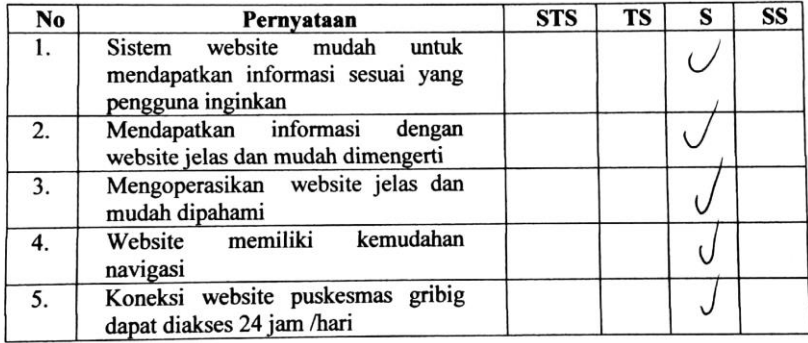

#### Persepsi Tampilan  $3.$

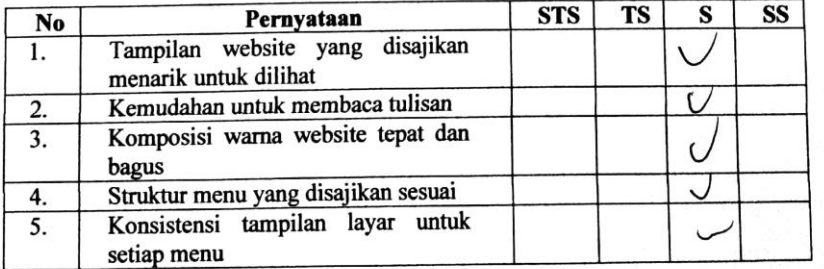

# **Lampiran 11. Dokumentasi Kegiatan**

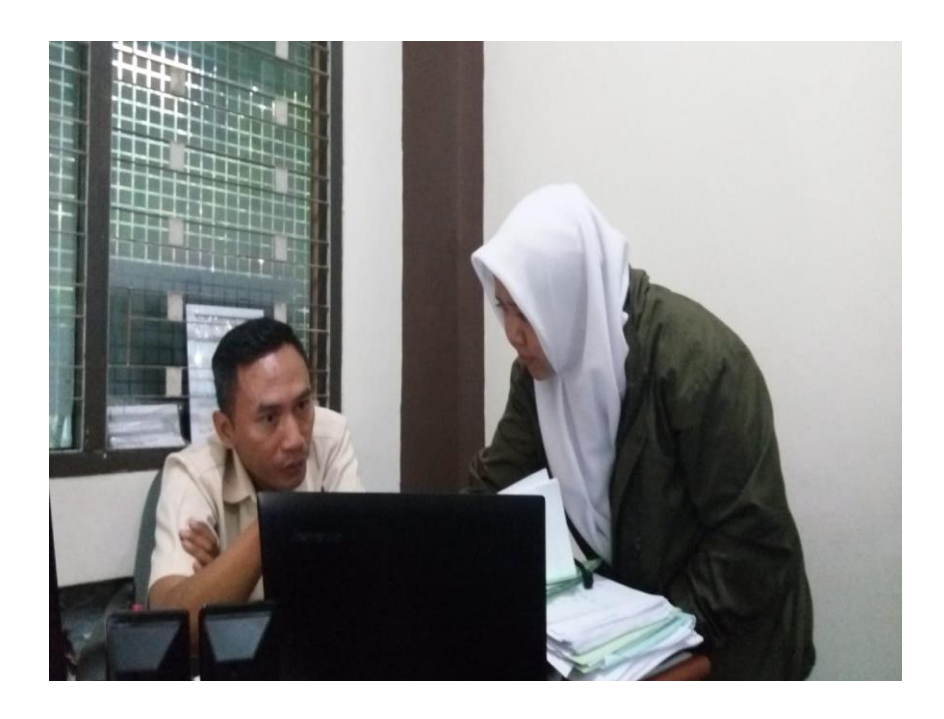

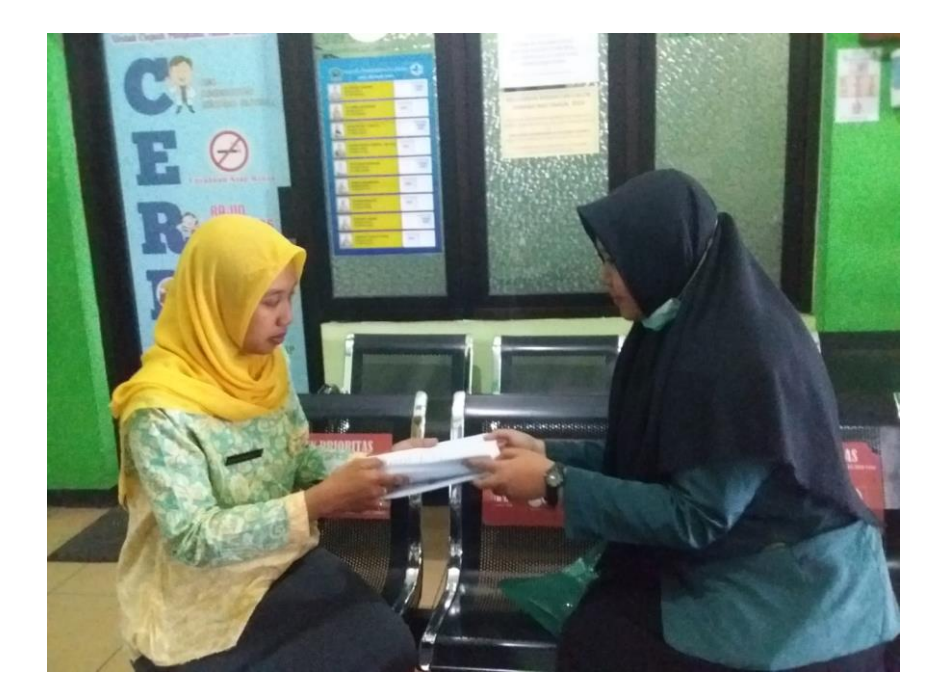

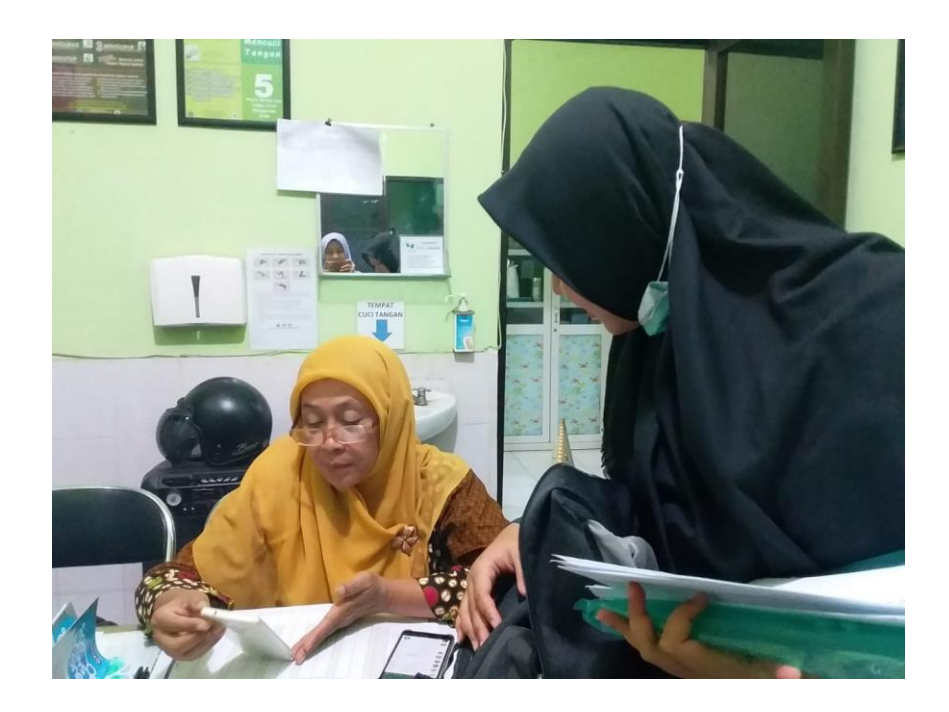

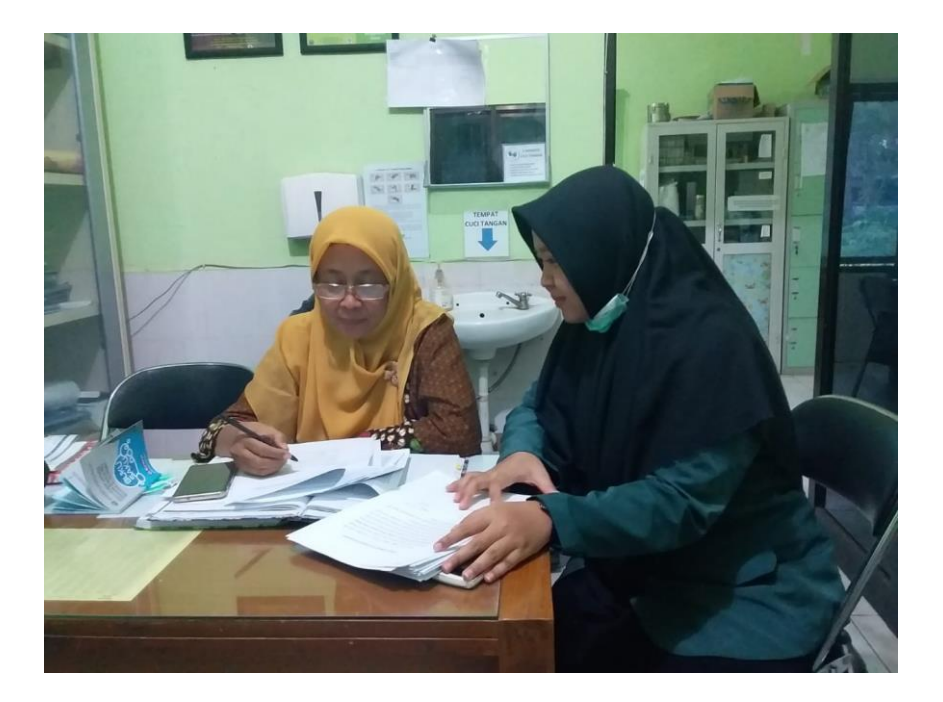

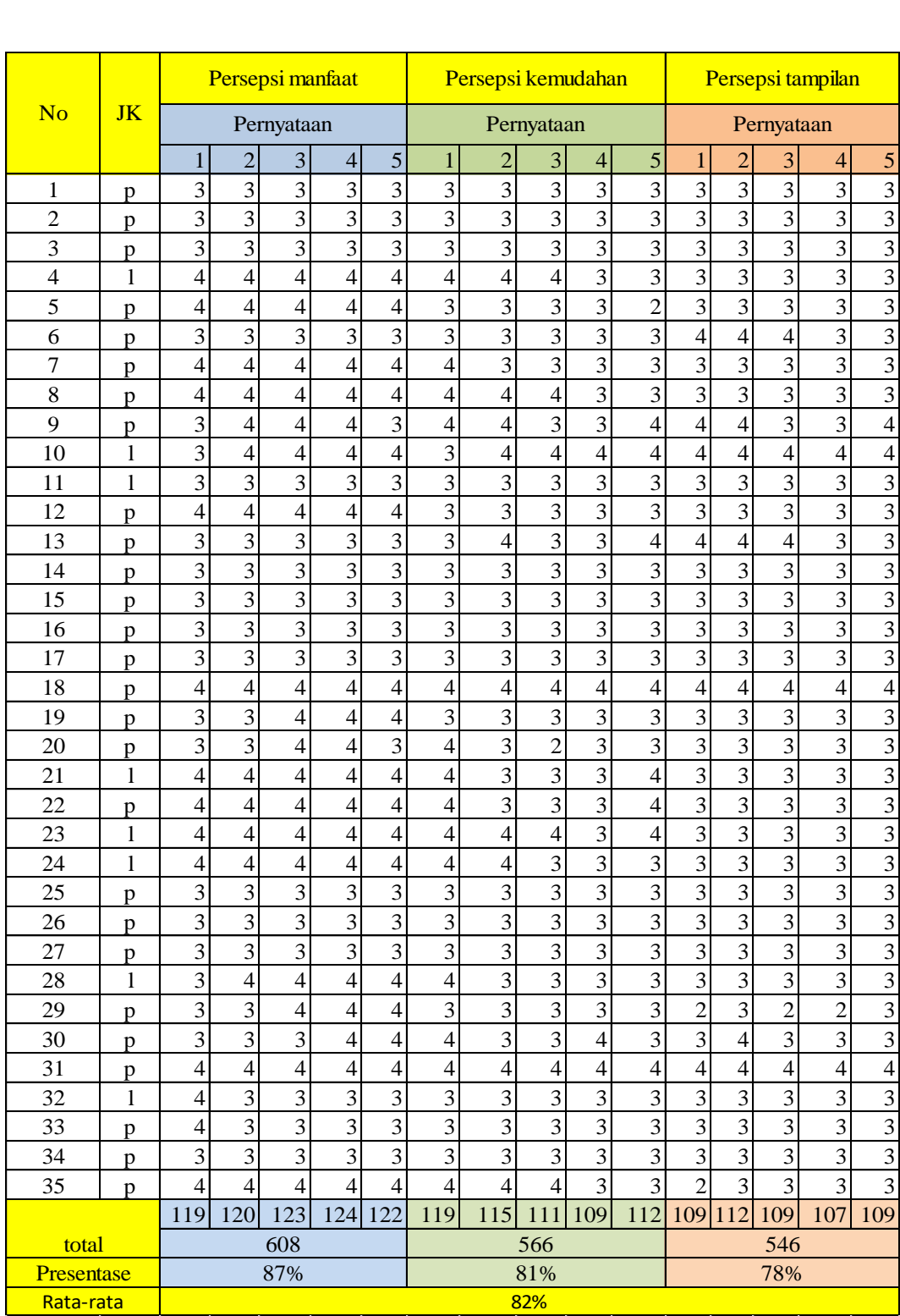

# **Lampiran 12. Pengolahan Data Kuisioner**

# **Lampiran 13. Struktur Organisasi Pengelola Website Puskesmas Gribig Malang**

### STRUKTUR PENGELOLA WEBSITE PUSKESMAS GRIBIG

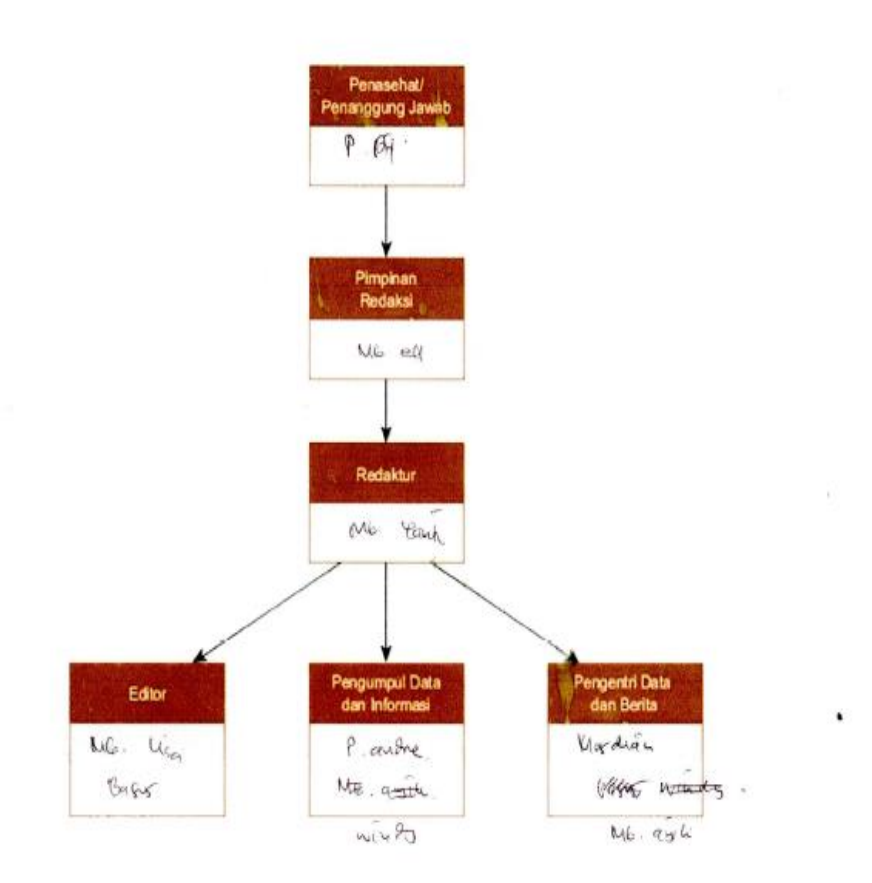

# **Lampiran 1. Manual Book**

## *MANUAL BOOK*

# **CARA MENGGUNAKAN WORDPRESS**

**Oleh:**

**Dwi Wahyuningsih**

## *1. LOGIN* **KE** *DASHBOARD WORDPRESS*

a. Akses puskgribig.malangkota.go.id/wp-admin dari *dashboard admin WordPress* Anda. Setelah itu masukkan *username* dan *password* WordPress, kemudian tekan tombol *Login*.

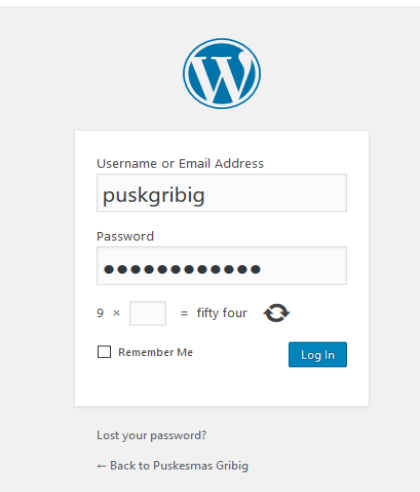

b. Akan terlihat dashboard seperti ini jika sudah berhasil login.

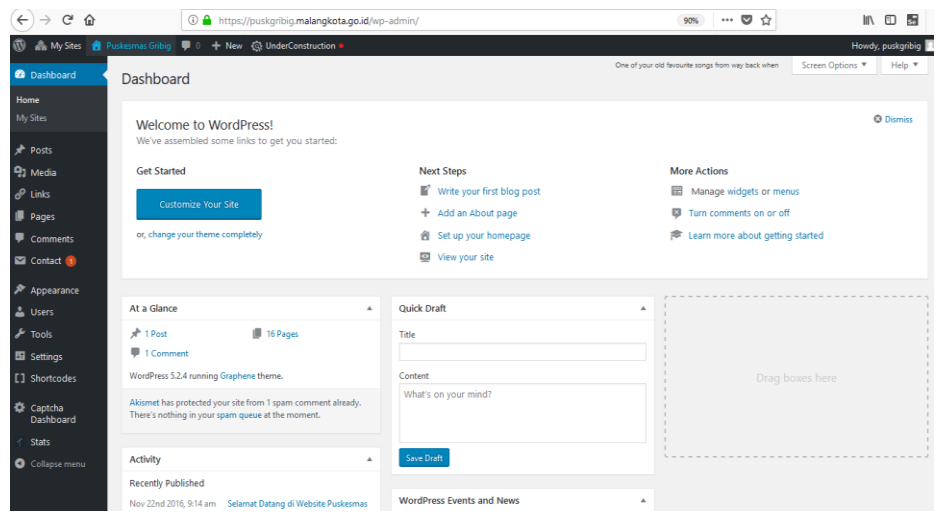

# **2. MENGGANTI TAMPILAN**

a. Pilih menu *Appearance > Themes.*

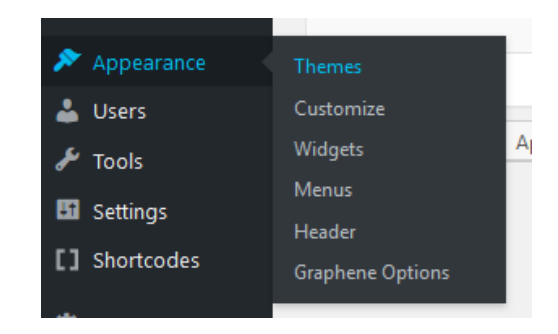

b. Akan muncul halaman yang menampilkan tema WordPress yang sudah tersedia. Apabila ingin mengaktifkannya klik tombol *activate*, jika ingin melihat preview temanya, pilih tombol *live preview*.

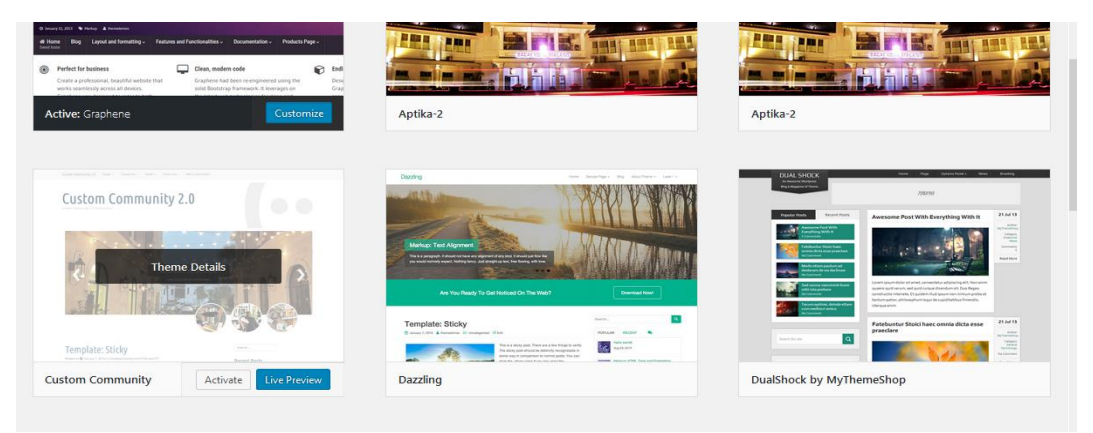

# **3. MENAMBAHKAN HALAMAN**

a. Pilih menu Pages kemudian pilih *Add new* untuk menambahkan halaman baru.

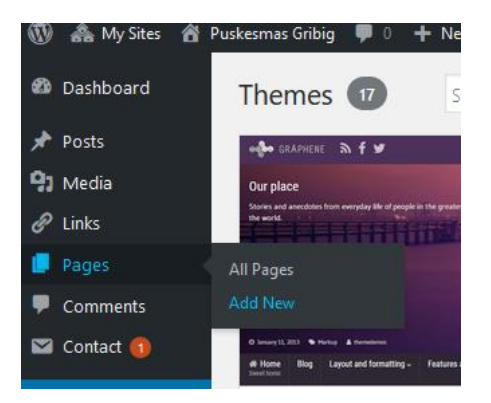

b. Tambahkan **Judul** halaman, misalnya halaman yang Anda buat adalah untuk Pelayanan, berarti judul bisa dibuat **Alur Pelayanan**

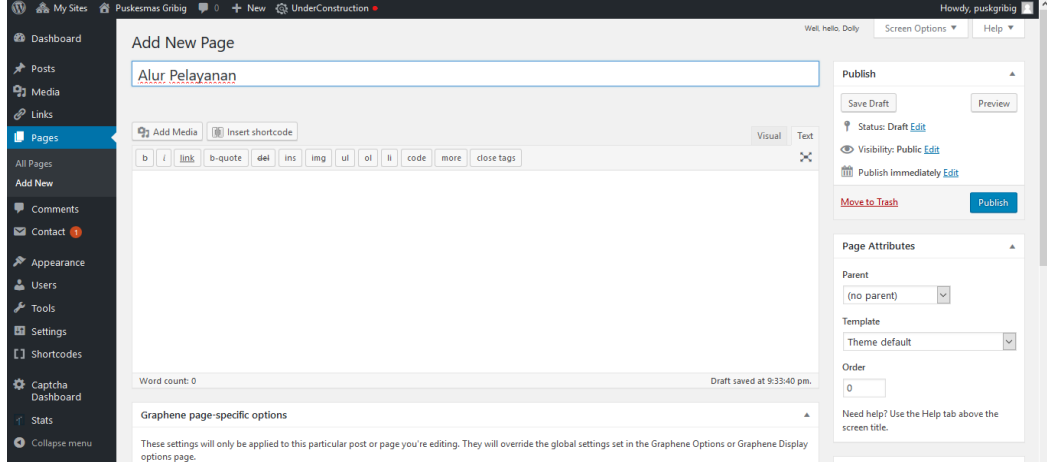

c. Setelah selesai melakukan pengaturan, silakan terbitkan dengan menekan tombol Publish. Jika Anda belum ingin menerbitkannya, silakan tekan Save Draft. Apabila sudah ter-publish lalu ingin mengeditnya, terbitkan dengan tekan update.

## **4. MENAMBAHKAN ARTIKEL**

**a.** Untuk membuat post baru di WordPress, silahkan pilih menu posts kemudian pilih add new

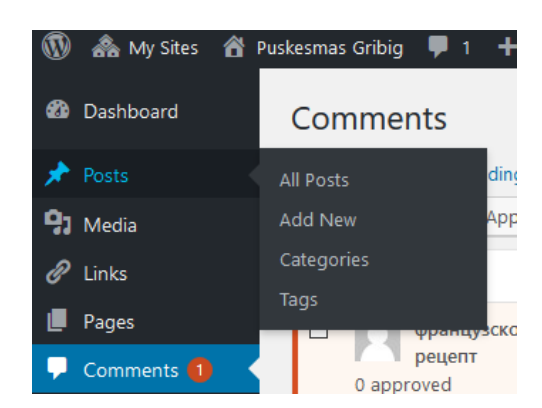

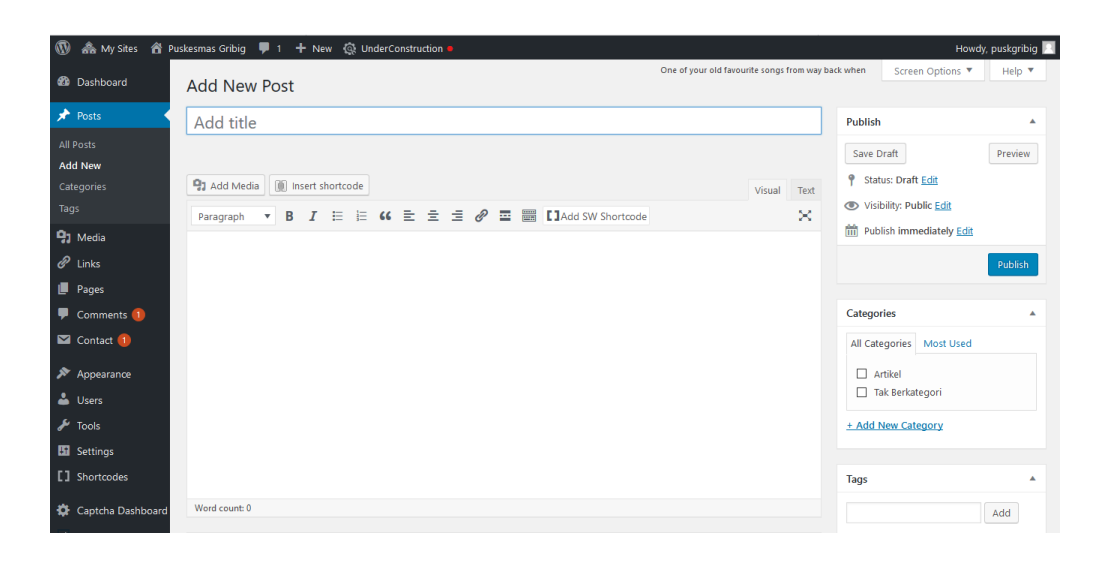

- **b.** Ketik judul post terlebih dahulu. Kemudian, ketik konten yang akan dipost pada area yang telah disediakan.
- **c.** Di sisi kanan halaman, terdapat semacam meta box yang memliki fungsi khusus, antara lain:
- 1) **Publish**, jika post ingin dibaca oleh pengunjung, klik tombol publish. Klik tombol **Move to Trash** apabila ingin menghapus post.
- 2) **Categories**, dapat menentukan kategori post yang lebih spesifik.
- 3) **Tags**, mempermudah untuk menambahkan tag baru dengan cepat.
- 4) **Featured Image**, merupakan gambar yang muncul di atas artkel, Anda dapat menentukan featured image untuk post di sini.